## **PACAH 2022 FALL CONFERENCE LIVE STREAMING REGISTRATION GUIDE**

The purpose of this guide is to walk you through signing up for live streaming webinars. While your initial conference registration captured contact information and payment, we require that you provide simple information (first name, last name, and email) in order to log your attendance for CEU tracking purposes.

In order to attend a webinar virtually, you must be initially registered for PACAH's 2022 Fall Conference as a virtual attendee. If you sign up for an individual webinar and have not yet registered for PACAH's 2022 Fall Conference, you will be asked to register and pay your conference registration fee.

If you would like to register, please visit:<https://www.pacahpa.org/pacah-2022-fall-conference>

If you have any questions, please send them to  $k$ deline@pacounties.org

#### **IMPORTANT NOTES:**

**During the registration process or prior to viewing the live webinar, you may be asked to enter a password. If so, please enter the password that was provided to you in your PACAH 2022 Fall Conference Welcome email.**

**While it is not necessary, it is highly recommended to register in advance for the virtual webinars that you would like to attend. By registering in advance, you have the ability to save webinar information and direct links in some email calendars.**

### **VIRTUAL STREAMING LANDING PAGE**

The **2022 Fall Virtual Streaming** page will house links to attend all educational sessions virtually. This will be the only way to access links to attend educational sessions virtually.

Before you begin, be sure you are viewing this webpage in Microsoft Edge, Chrome, or Firefox (Mozilla). Internet Explorer is not supported.

# TUESDAY, SEPTEMBER 27TH

#### 1 - 4:45 p.m.

PELICAN Training - The Active Shooter in the LTC Facility: Planning for...Responding to...Recovering from the Unthinkable

## WEDNESDAY, SEPTEMBER 28TH

#### 8 - 9 a.m. - General Session

Keynote Speaker, Kay Frances - The Funny Thing About Stress

#### 9:30 - 10:30 a.m. - Breakout Sessions

Key Foundational Systems for Clinical Success

Employment and Labor Law: A Year in Review

#### 10:45 - 11:45 a.m. - Breakout Sessions

PDPM Reimbursement - Leaving No Stone Unturned

When Life Safety Arrives: A Guide to a Successful Survey and Dealing with Local Code Officials

# **SELECT YOUR VIRTUAL WEBINAR**

Click on the title of the session that you would like to attend. When you click on the link, you will be directed to the virtual webinar webpage

PACAH 2022 Spring Conference Test Page

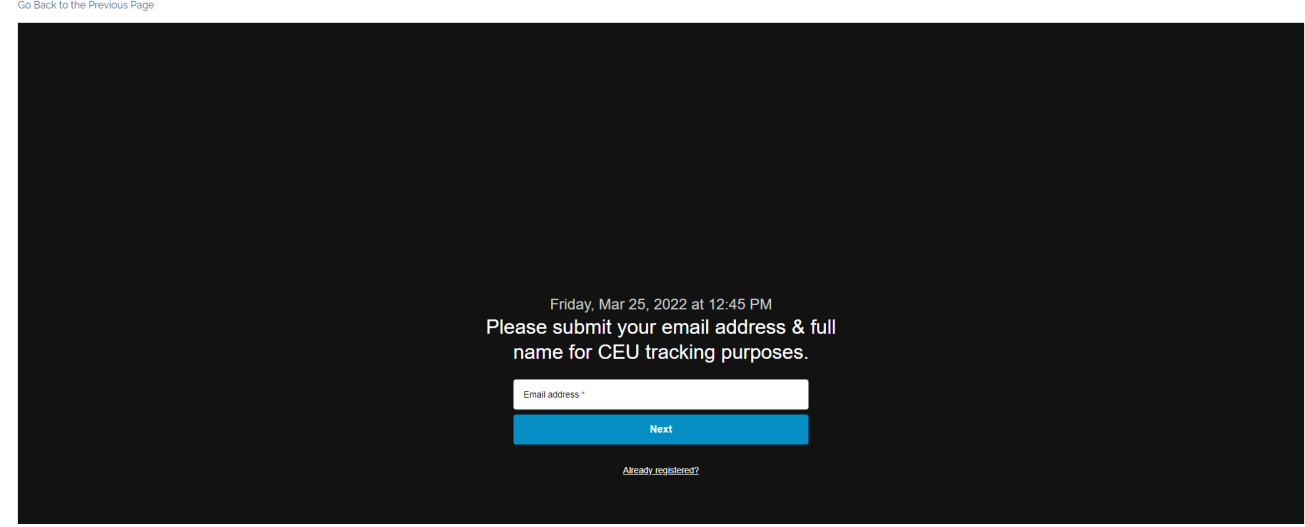

If you need to go to the main **2022 Spring Virtual Streaming** page, click on **Go Back to the Previous Page**.

### **VIRTUAL WEBINAR REGISTRATION**

The next step in the process is to enter your contact information.

After you click on the title of the session that you would like to attend, you will see the following webpage:

Follow the prompts:

1. Enter your email address

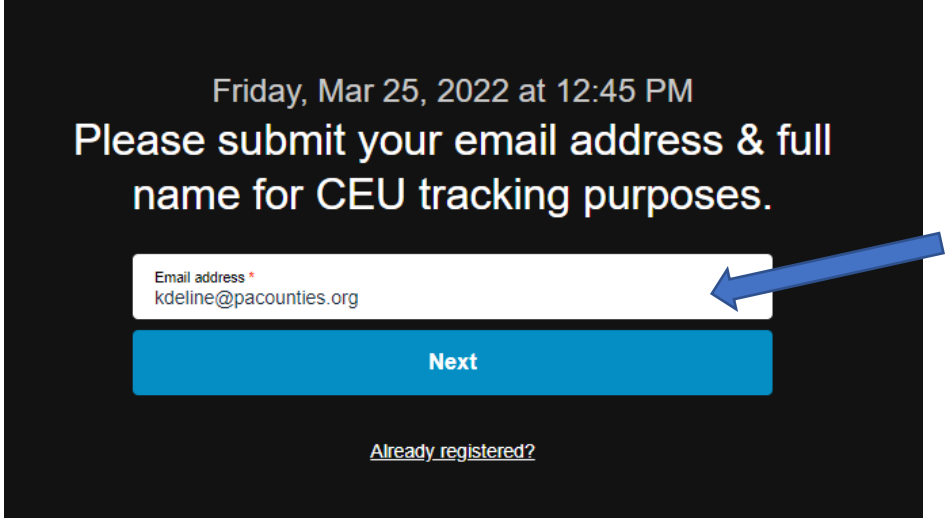

### 2. Enter your email address

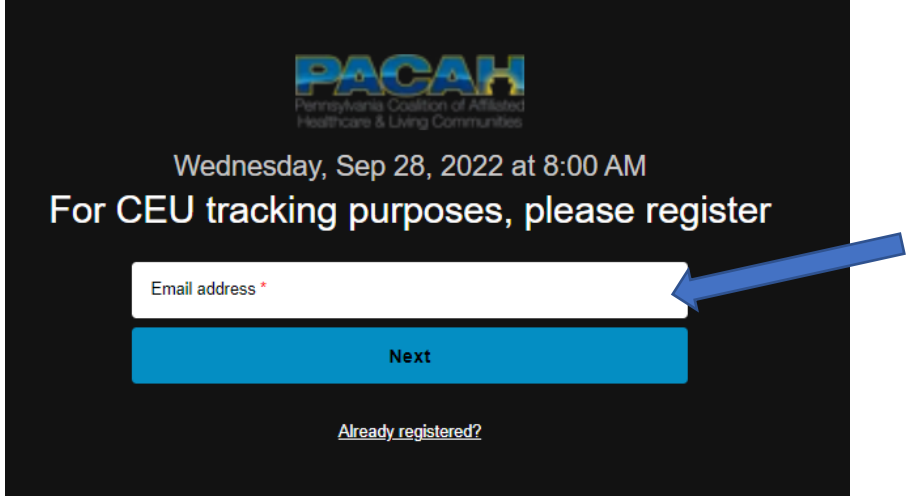

- 3. Enter your first name
- 4. Agree to Vimeo's privacy policy by checking the box

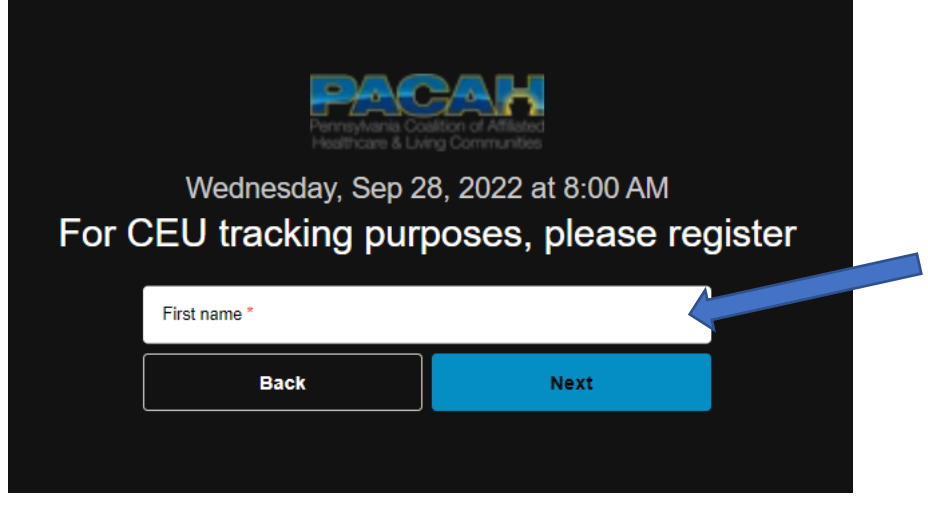

- 5. Enter last name
- 6. Agree to Vimeo's privacy policy by checking the box

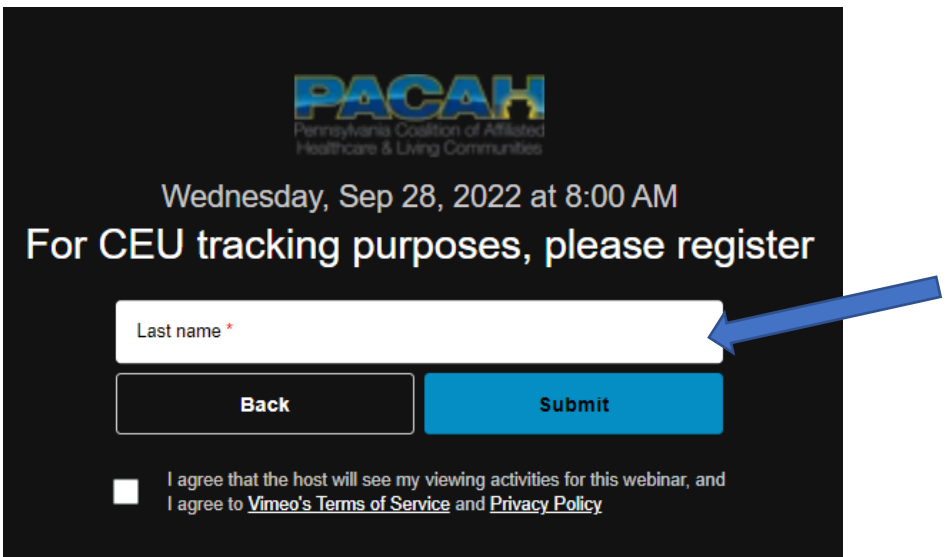

You will know that you registered properly when you see the following screen:

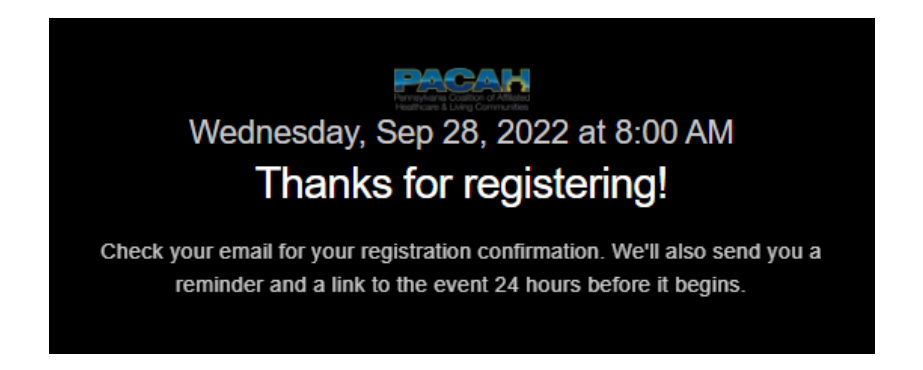

## **EMAIL CONFIRMATION**

After you complete your **Virtual Webinar Registration**, you will receive a confirmation email, which will be sent to the email that you provided. You will have the ability to add this event to your calendar, and to join the webinar directly from this link.

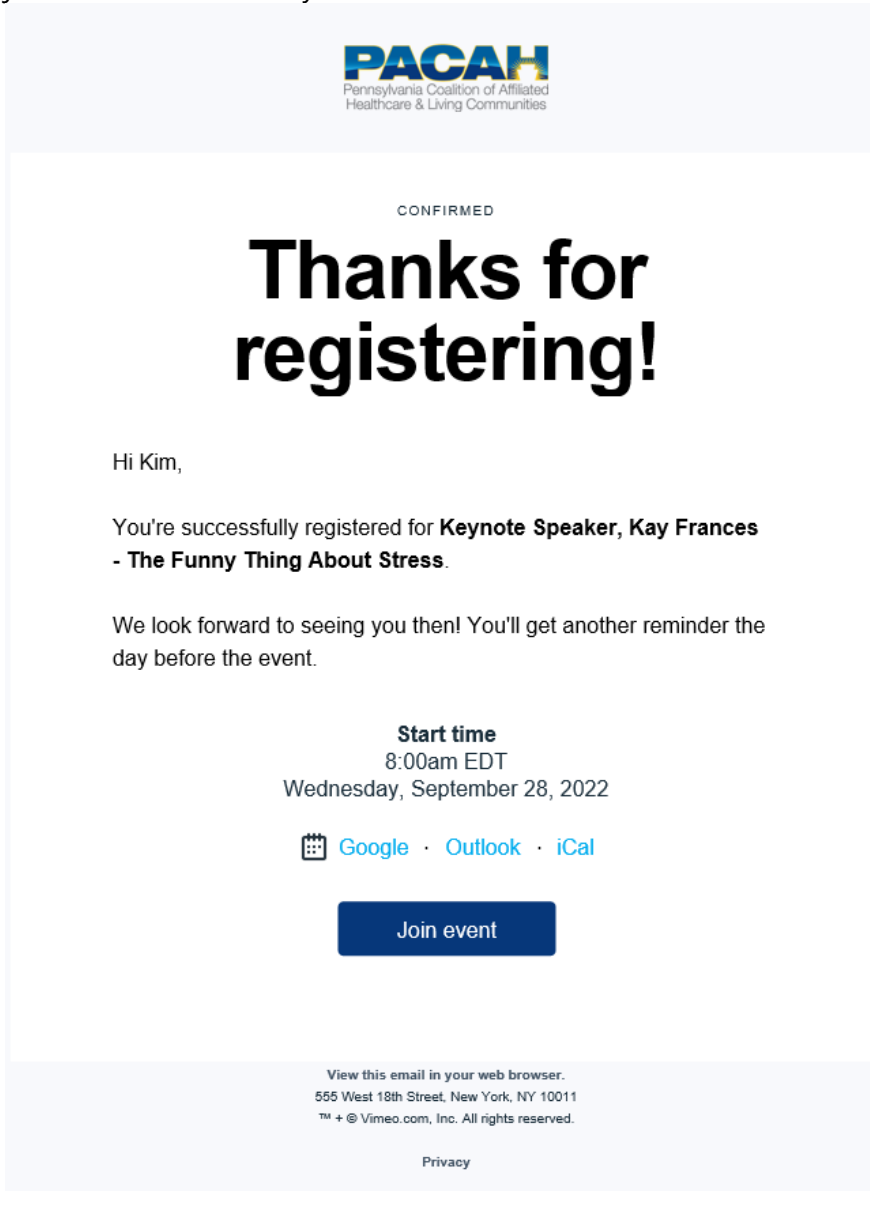

### **ATTENDING THE VIRTUAL WEBINAR**

You can access each virtual webinar two ways:

- 1. Click on the link provided to you in your registration confirmation email.
- 2. Click on the link directly from the 2022 Spring Virtual Streaming page.

If you click on the link before the webinar has begun, you may see the following screen:

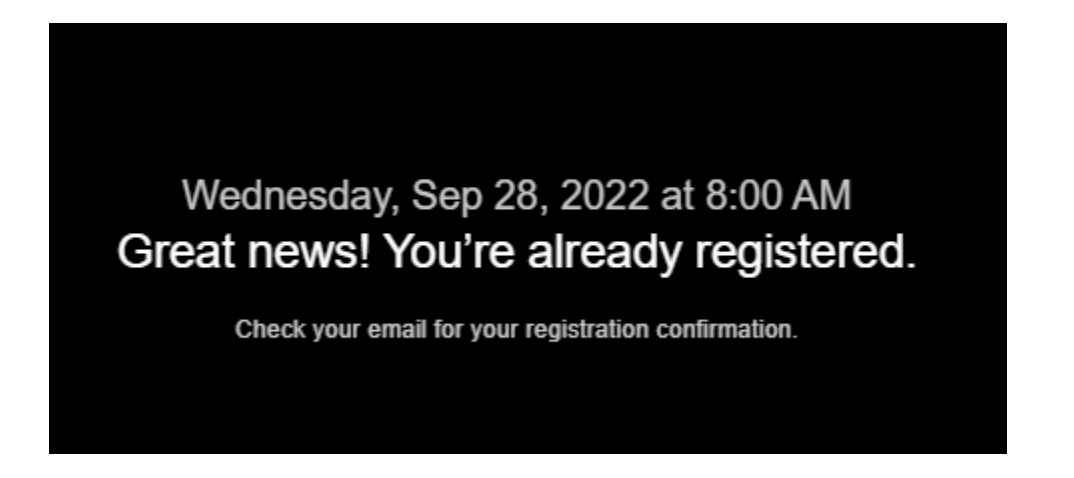

**Minutes before the webinar is ready to "Go-Live," you may see a blank screen. If so, refresh the webpage**.

The webinar will live stream directly from its webpage.